# **Posta en funcionament de la v.1.1.7**

Aquí es detallen les comprovacions i els ajusts que s'han fet per poder instal·lar la versió 1.1.7 des de zero i sense errors.

```
Canvis de la versió 1.1.6 (unstable) a 1.1.7
```
 $\circ$  [Changelog dels canvis de la 1.1.6 \(unstable\) a la 1.1.7](https://sermn.uab.cat/wiki/doku.php?id=sermn_wiki:userpages:marta:changelog_116_a_117)

## **Instal·lació i canvis en la instal·lació**

### **Instal·lació**

Perquè la contrasenya sigui segura, ha de contenir lletres majúscules i minúscules, números i caràcters com per exemple: ?!"#\$… Si tot va bé, veurem una cosa semblant a:

 Results Checking to see if your kit looks good... GOOD: Found installation of Bumblebee version 1.1.7. GOOD: Configuration loaded successfully. GOOD: php-gettext found for generating translated content. GOOD: LDAP extension found for LDAP authentication. GOOD: PECL RADIUS extension found for RADIUS authentication. GOOD: FPDF library found for generating PDF reports. GOOD: Admin username is valid. GOOD: Admin user's password seems ok. password seems strong enough GOOD: Database user's password seems ok. password seems strong enough Excellent! Your setup looks fine.

I al final:

```
 Post-install check results
   Checking your setup works now you've installed the db.ini file and created
the database...
   GOOD: Configuration loaded successfully
  GOOD: Successfully connected to database
  GOOD: Admin can log in to Bumblebee with this username and password.
  GOOD: db.ini file is protected against downloading (gives 403 Forbidden).
   GOOD: I could find your installation using http through your web server
   (found at http://localhost:80/Debug-bmbee-116/index.php and
http://localhost:80/Debug-bmbee-116/).
   Excellent! Your setup looks fine.
```
#### **Fitxer /config/bumblebee.ini**

S'ha canviat el logo.png pel logo de la UAB:

Last<br>update: update: 2012/08/08 sermn\_wiki:userpages:marta:reserves\_117 https://sermn.uab.cat/wiki/doku.php?id=sermn\_wiki:userpages:marta:reserves\_117&rev=1344417657 11:20

```
; The relative location on disk of image/logo to show next to the tile
; Do not use complete path, only sice BasePath
LogoPath = "/theme/images/logo.png"
```
El SiteTitle també es modifica directament al bumbleebee.ini:

SiteTitle = "SeRMN Instrument Booking Tool UAB"

### **Canvis i adaptació de la base de dades que calien per la versió 1.1.6 (corregits a la 1.1.7)**

#### **Taula usergroups**

```
DROP TABLE IF EXISTS usergroups;
CREATE TABLE IF NOT EXISTS usergroups (
   userid smallint(5) unsigned NOT NULL default '0',
   groupid smallint(5) unsigned NOT NULL default '0',
   isdefault tinyint(1) default '0',
   UNIQUE KEY usergroup (userid,groupid)
 ) ENGINE=MyISAM DEFAULT CHARSET=utf8;
```
Amb la següent comanda podem crear la relació entre usuaris i grups (que ja teníem a la bd) i omplir la taula usergroups:

```
INSERT INTO usergroups (userid,groupid)
SELECT DISTINCT UP userid, PG groupid FROM userprojects AS UP, projectgroups
AS PG WHERE UP.projectid = PG.projectid;
```
<note warning>Atenció: si un projecte és compartit per 2 grups i tenim un usuari assignat a aquell projecte, si ho fem d'aquesta manera, l'usuari passarà a pertànyer als 2 grups. Si això no és desitjable, ara per ara s'ha de corregir manualment.</note>

#### **Status i Taula statususers**

```
<note important> 2012-08-08 - MCE - He canviat el nom del camp de status a /role. Caldrà
modificar el codi del programa perquè faci servir aquest nom de camp </note> S'ha afegit el
camp status a la taula users: <code php>status SMALLINT UNSIGNED DEFAULT 3, </code> En principi
està pensat que: * Status 1 = admin * Status 2 = cap de grup * Status 3 = usuari A més a més, el
fitxer /install/setup-tables.sql s'ha d'actualitzar la línia perquè l'administrador tingui status 1: <code
php>INSERT INTO users (username,name,passwd,isadmin,status) VALUES ('BumblebeeAdmin','Queen
Bee',MD5('defaultpassword123'),1,1) ;</code> També, del fitxer install/installer/createdatabase.php
s'ha de canviar la següent línia perquè al instal·lar li posi status 1 al admiunistrador: <code php>$sql
= preg_replace("/\('$bbDefaultAdmin','$bbDefaultAdminName',MD5\('$bbDefaultAdminPass'\),1\)/",
"('$bbAdmin','$bbAdminName','".md5($bbAdminPass)."',1);", $sql);</code> La canviem per: <code
php \frac{1}{2} \frac{1}{2} \frac{1}{2} \frac{1}{2} \frac{1}{2} \frac{1}{2} \frac{1}{2} \frac{1}{2} \frac{1}{2} \frac{1}{2} \frac{1}{2} \frac{1}{2} \frac{1}{2} \frac{1}{2} \frac{1}{2} \frac{1}{2} \frac{1}{2} \frac{1}{2} \frac{1}{2} \frac{1}{2} \frac{1}{2} \frac{1}{
```
preg\_replace("/\('\$bbDefaultAdmin','\$bbDefaultAdminName',MD5\('\$bbDefaultAdminPass'\),1,1\)/", "('\$bbAdmin','\$bbAdminName','".md5(\$bbAdminPass)."',1,1);", \$sql);</code> Altre cop a /install/setup-tables.sql em de crear una nova taula, la de statususers: <code php>DROP TABLE IF EXISTS statususers; CREATE TABLE IF NOT EXISTS statususers ( id SMALLINT UNSIGNED NOT NULL, name VARCHAR(255) CHARACTER SET utf8 NOT NULL, deleted BOOL DEFAULT 0, PRIMARY KEY (id), UNIQUE KEY name (name) ) DEFAULT CHARACTER SET utf8; </code> I en el mateix fitxer ja l'omplim (perquè seran valors fixes): <code php>INSERT INTO statususers (id,name) VALUES (1,'Admin') ; INSERT INTO statususers (id,name) VALUES (2,'Main\_Researcher') ; INSERT INTO statususers  $(id, name)$  VALUES  $(3, 'Usuari')$ ;  $\lt$ /code> ===== Servidor de correo ===== Perquè funcionin opcions com 'I forgot my password' que han d'enviar correos, s'ha de configurar el servidor d'aquest. ===== Requires once ===== A la versió 1.1.6 hi havien molts fitxers que no funcionaven perquè els hi faltava incloure altres fitxers que no s'havia tingut en compte en fer la versió 1.1.6. Això és una part de les correccions de la 1.1.7. S'ha afegit a /inc/actions/book.php <code php>/ *sql manipulation routines \*/ require once 'inc/formslib/sql.php'; / system configuration \*/ require once* 'inc/bb/configreader.php';</code> Cal afegir /inc/actions/instruments.php l'include: <code php>require\_once 'inc/formslib/anchortablelist.php';</code> I a /inc/bb/instrument.php l'include:  $\alpha$  <code php>require\_once 'inc/formslib/staticlist.php';  $\alpha$  /code> S'ha d'afegir a /inc/actions/consumables.php l'include: <code php>require\_once  $'inc/formslib/anchortable list.php':>5'$ ha d'afegir a /inc/bb/group.php l'include:  $$ php>require\_once 'inc/formslib/staticlist.php';</code> Cal afegir a /inc/actions/lists.php els següents includes: <code php>require\_once 'inc/formslib/staticlist.php'; require\_once  $'inc/formslib/anchortable list.php'; <$ / $code> == == Bugs~corregits == == La ~versió 1.1.7~corregeix$ bugs importants: ==== Permisos al calendari i al fer/veure reserves ==== Fins ara es podien fer i veure reserves d'instruments que no tenies permís, s'han fet els canvis: \* Els usuaris només poden reservar i veure les reserves dels instruments que tenen permís. \* Els usuaris només poden veure els calendaris dels instruments els quals tinguin permís. \* Els caps de grup, igual que els usuaris, però ells si poden veure les reserves dels usuaris dels seus grups o projectes encara que no tinguin permís per aquell instrument (el que no poden fer és fer reserves per instruments que no tenen permís). ==== Llistes ==== Les llistes no mostraven correctament el que tocava, per exemple a usuaris suspesos deia que suspended=1 i deleted<>1, per tant tot els usuaris que tenen suspended=1 i deleted=1 no es mostraven (que són la majoria). S'ha solucionat perquè ho faci correctament (si volem consultar coses suspeses no ens importa el camp deleted i per això ha d'estar a NULL). Es pot comprovar si es fan les consultes correctament descomentant la línia 169 de /inc/formslib/dbchoicelist.php <code php>printf("sql: %s<br/>",\$q);</code>

From: <https://sermn.uab.cat/wiki/>- **SeRMN Wiki**

Permanent link: **[https://sermn.uab.cat/wiki/doku.php?id=sermn\\_wiki:userpages:marta:reserves\\_117&rev=1344417657](https://sermn.uab.cat/wiki/doku.php?id=sermn_wiki:userpages:marta:reserves_117&rev=1344417657)**

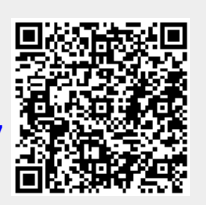

Last update: **2012/08/08 11:20**